#### I Survived a Bruteforce Attack

Jan Grosser, TroLUG, 2019/07/04

#### Bruteforce Attack

- Raspberry Pi Server an ADSL Leitung mit DynDNS Remote Zugriff und einigen offenen Ports:
	- http $(s)$
	- $\cdot$  ssh
	- OpenVPN
	- MariaDB
- Bruteforce attack http(s)+ssh seit 2019/04/08
	- $\cdot$  ~ 228.000 ssh error logs (ssh Login Versuche)
	- $\cdot$  ~ 125 apache error logs (Zugriff auf php-Skripte)

#### Typische Logs

journalctl -u ssh

May 6 16:47:20 host sshd[4068]: Invalid user zj from 211.24.xxx.xxx port 37215

/var/log/apache2/error.log

[Thu Jun 20 09:04:28.180720 2019] [:error] [pid 11936] [client 14.119.xxx.xx:58959] script '/var/www/html/Appbf57f9d9.php' not found or unable to stat

#### Analyse der Logs: Tools

- Tools
	- Bash
	- MariaDB Datenspeicher
	- EXTReMe-IP-Lookup.com IP Informationen
	- Nmap Port Scanner
	- xmllint, xpath XML Tools
	- GnuPlot, R Darstellung

## Tools und Skripts

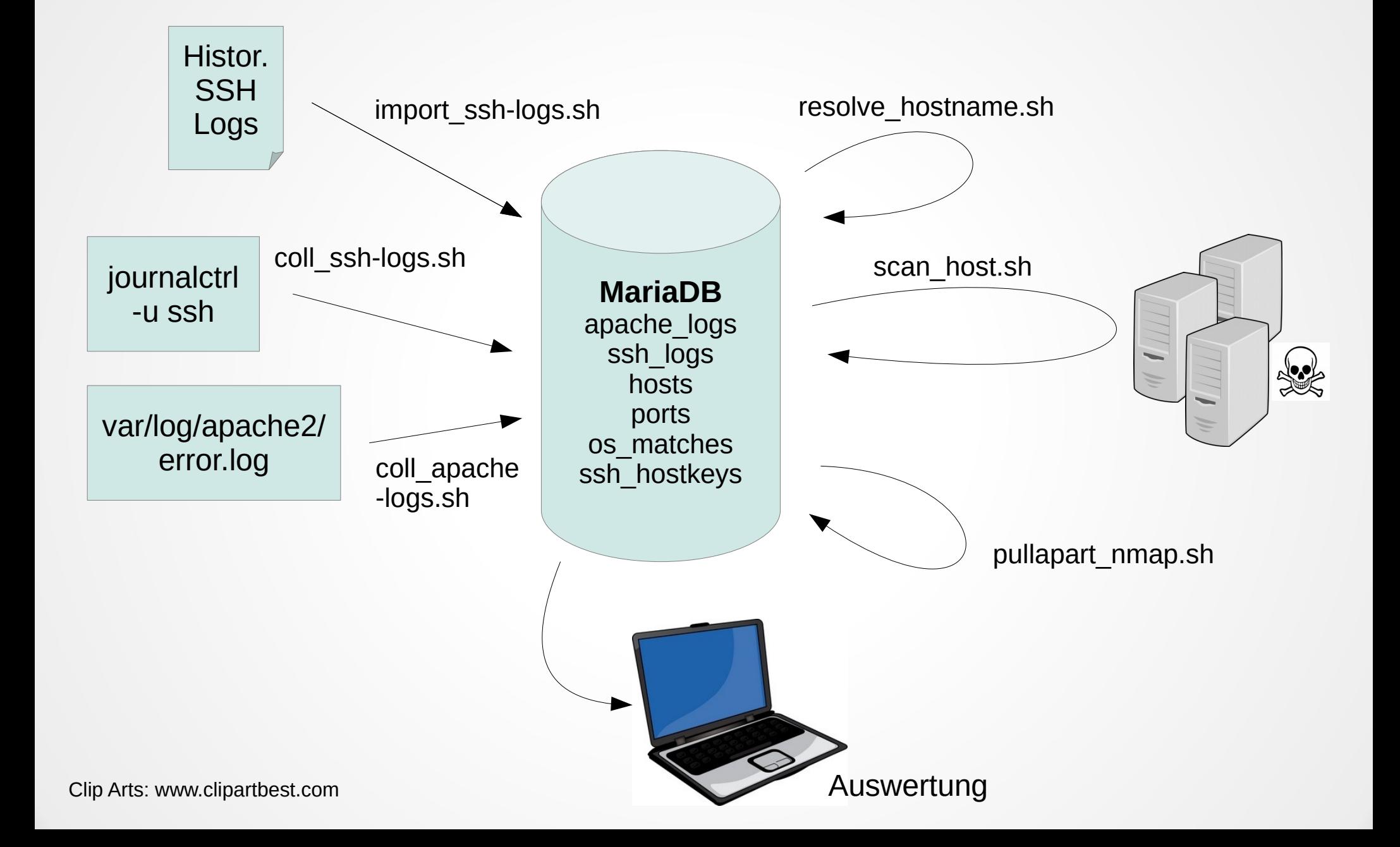

#### Tabelle ssh\_logs

```
> describe ssh_logs;
+-------------+---------+------+-----+---------+-------+
| Field | Type | Null | Key | Default | Extra |
+-------------+---------+------+-----+---------+-------+
| time | double | YES | UNI | NULL | |
| user | text | YES | | NULL | |
| source_ip | text | YES | | NULL | |
| source_port | int(11) | YES | | NULL | |
+-------------+---------+------+-----+---------+-------+
4 rows in set (0.006 sec)
> select count(*) as 'Anzahl Logs' from ssh_logs;
+-------------+
| Anzahl Logs |
+-------------+
| 228068 |
+-------------+
1 row in set (0.844 sec)
```
#### Beliebteste ssh Benuternamen

> select user as User,count(user) as Anzahl from ssh\_logs group by user order by Anzahl desc limit 10;

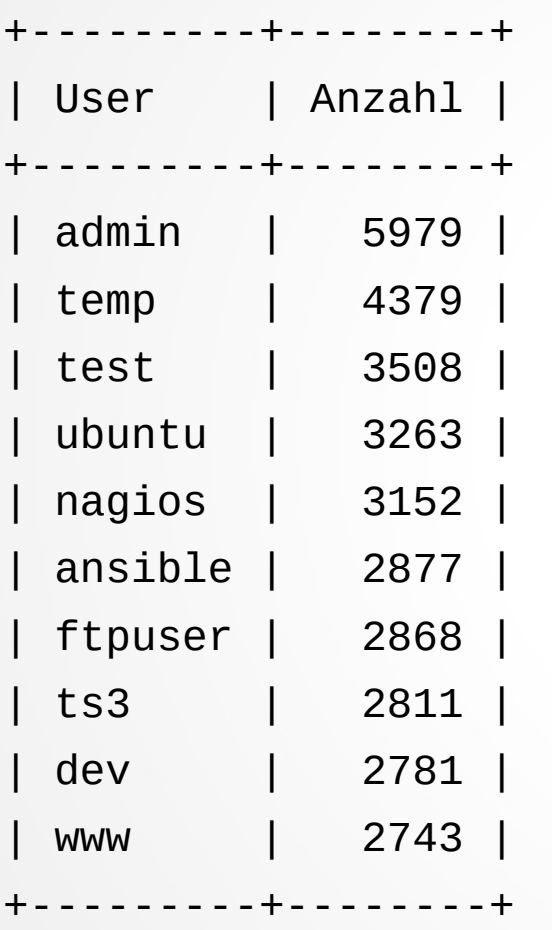

10 rows in set (7.814 sec)

#### Beliebteste ssh Benuternamen

> select user as User,count(user) as Anzahl from ssh\_logs group by user order by Anzahl desc limit 10;

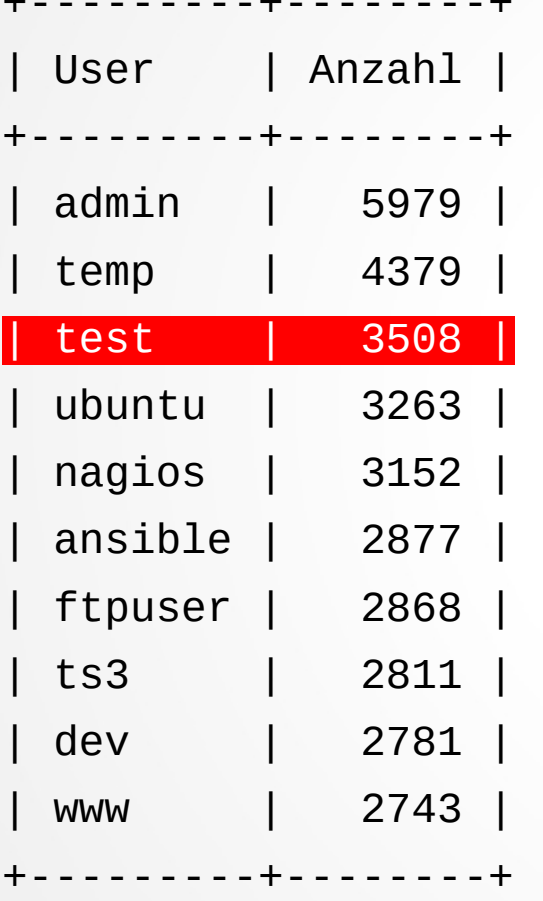

+---------+--------+

10 rows in set (7.814 sec)

#### Benutzername %test% (1/2)

> select user as User, count(\*) as Anzahl from ssh\_logs where user like "%test%" group by user order by Anzahl desc limit 10;

+----------+--------+

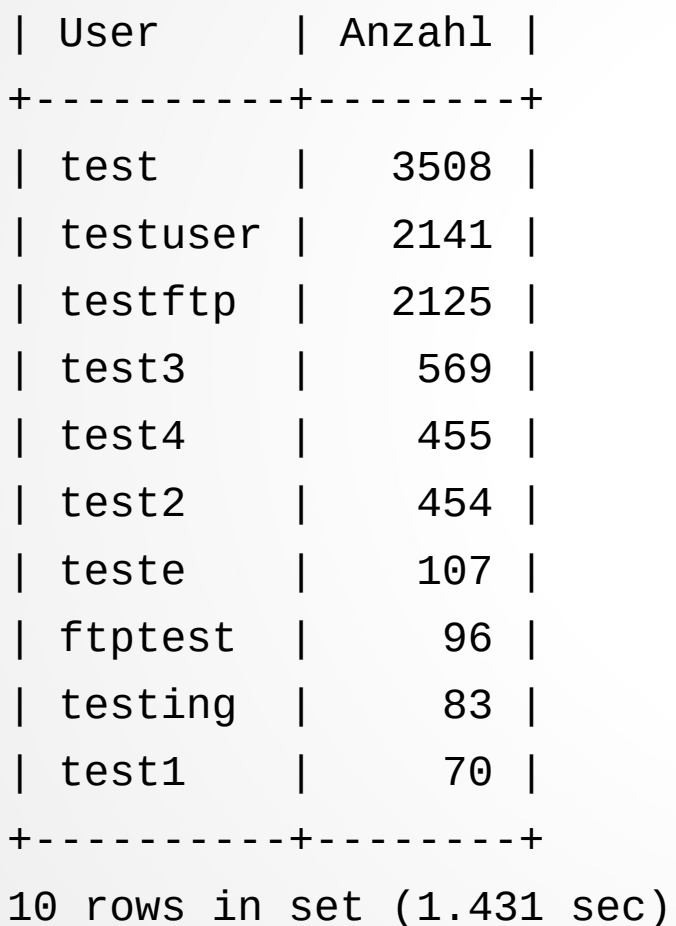

#### Benutzername %test% (2/2)

> select count(\*) as Anzahl from ssh\_logs where user like "%test%"; +--------+ | Anzahl | +--------+ | 9814 | +--------+

1 row in set (1.133 sec)

#### Tabelle apache\_logs

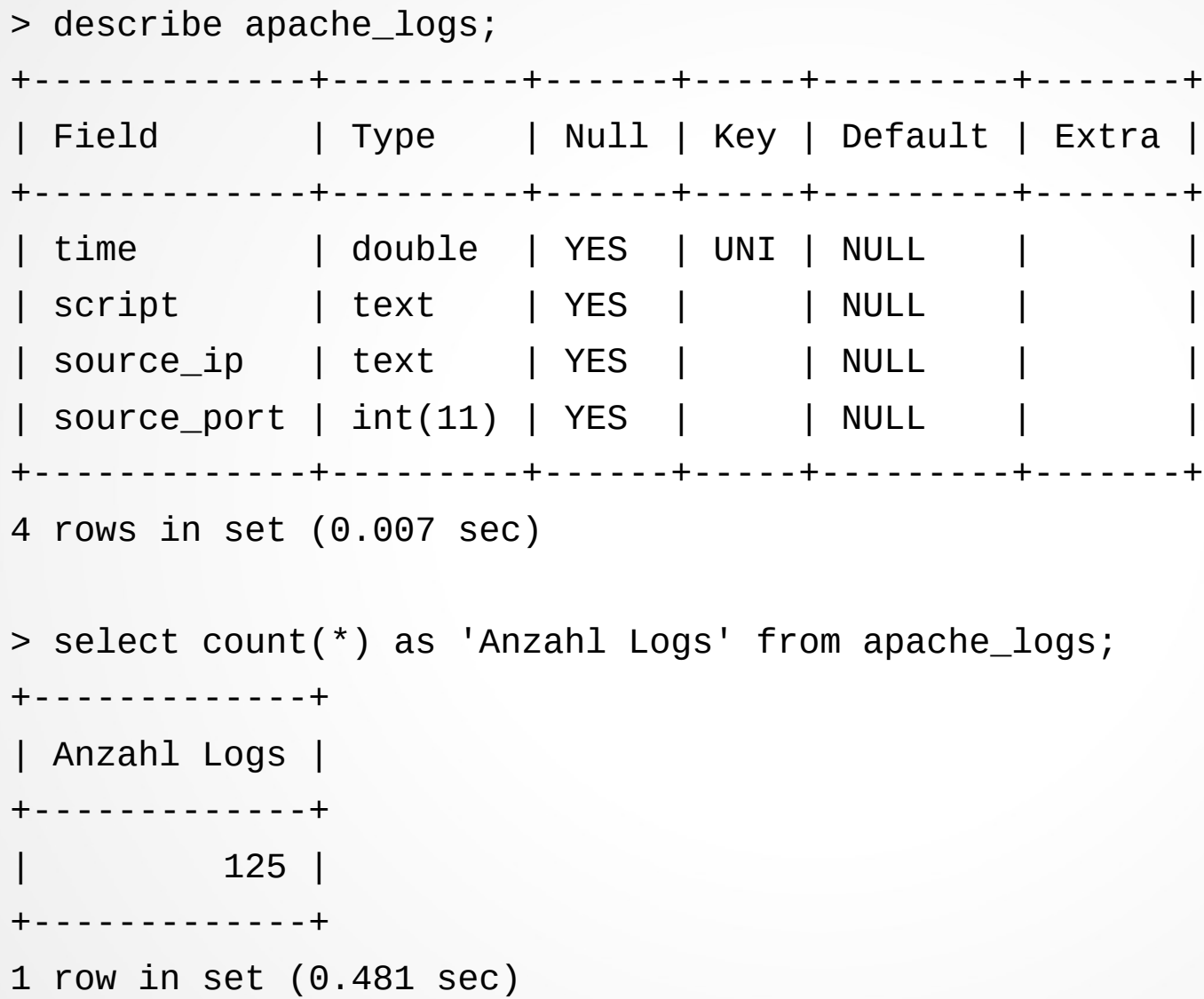

#### Gefragte Skripte

> select script as Skript, count(\*) as Anzahl from apache\_logs group by script order by Anzahl desc limit 10;

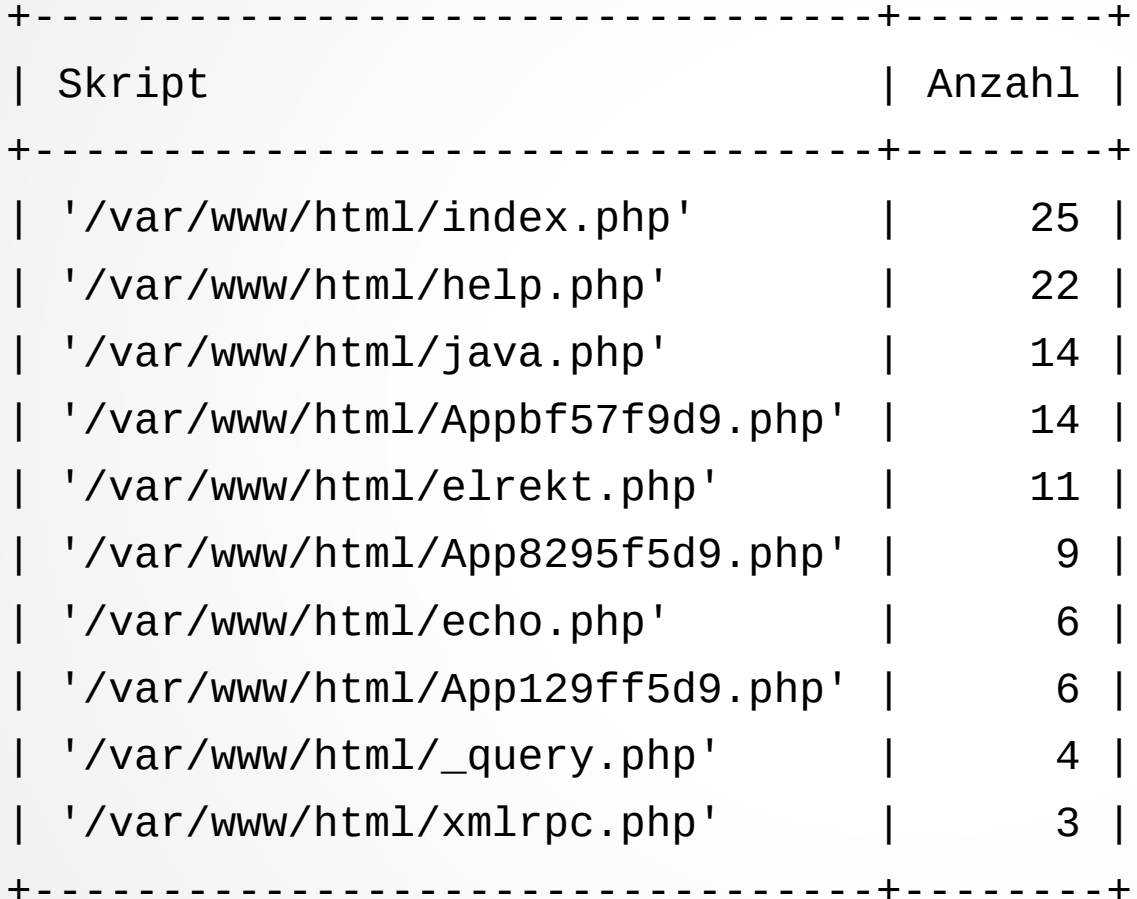

10 rows in set (0.014 sec)

#### Tabelle hosts (1/2)

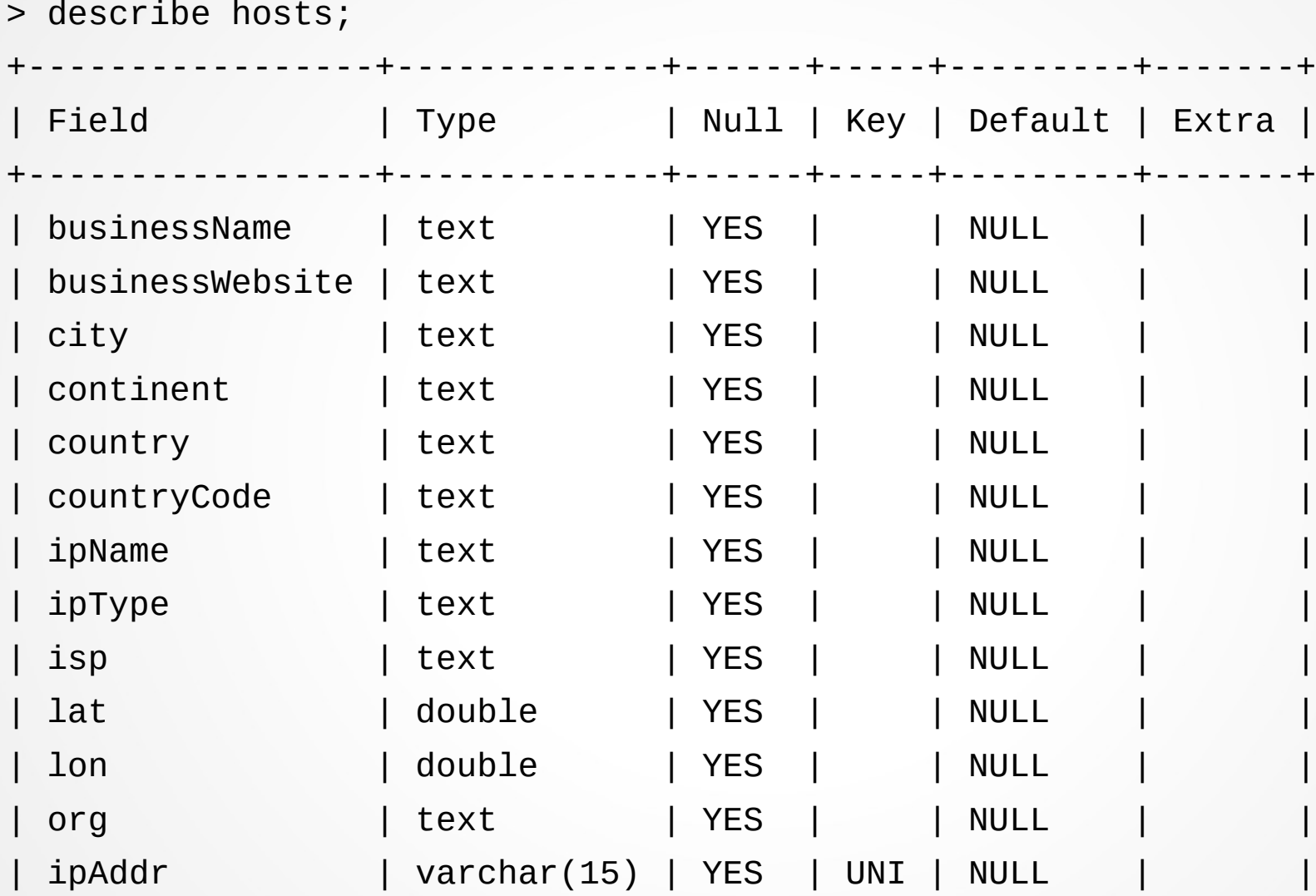

#### Tabelle hosts (2/2)

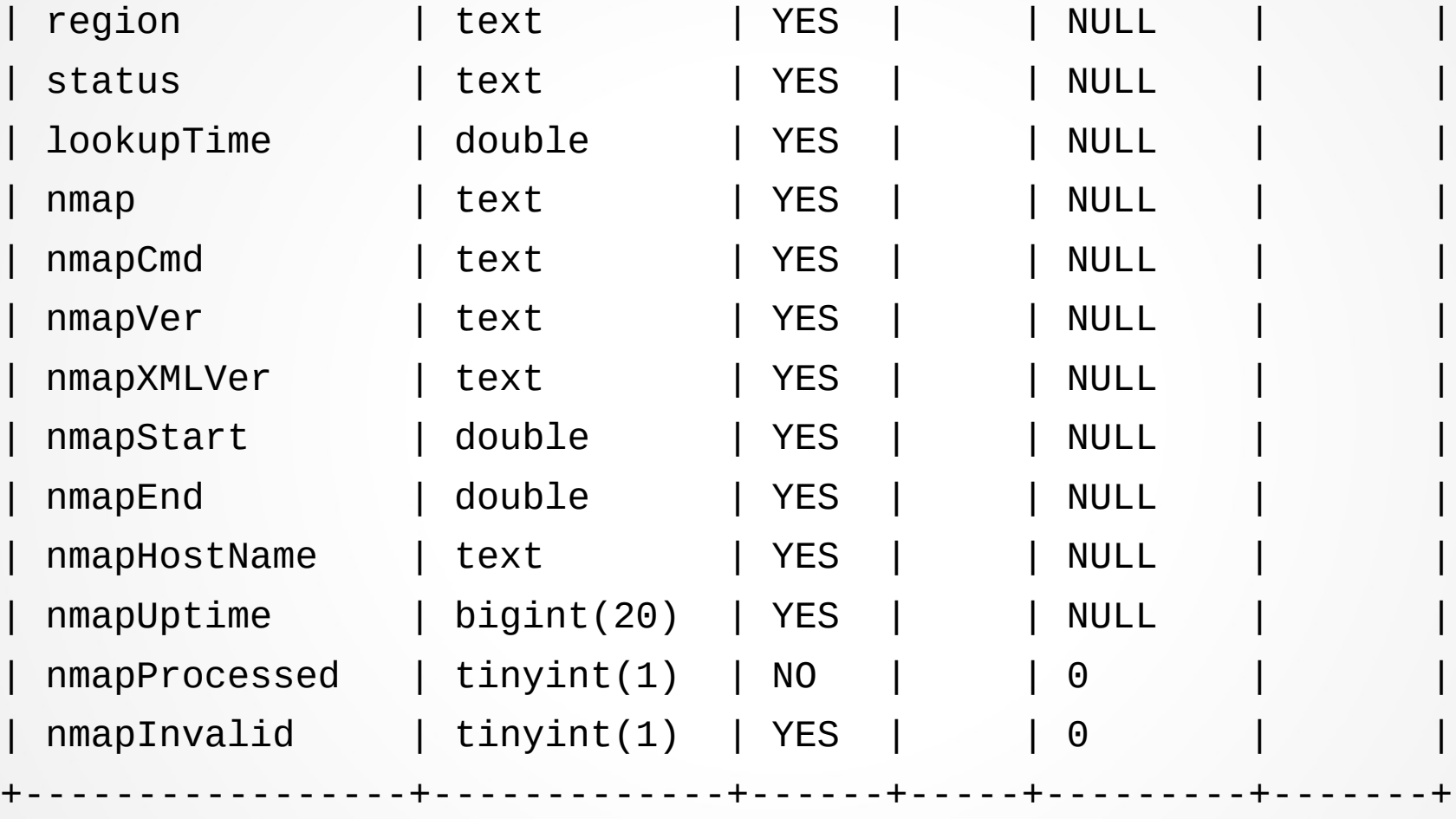

26 rows in set (0.008 sec)

#### Woher kommen die Bösewichte?

> select country as Land, count(\*) as Anzahl from hosts group by country order by Anzahl desc limit 10;

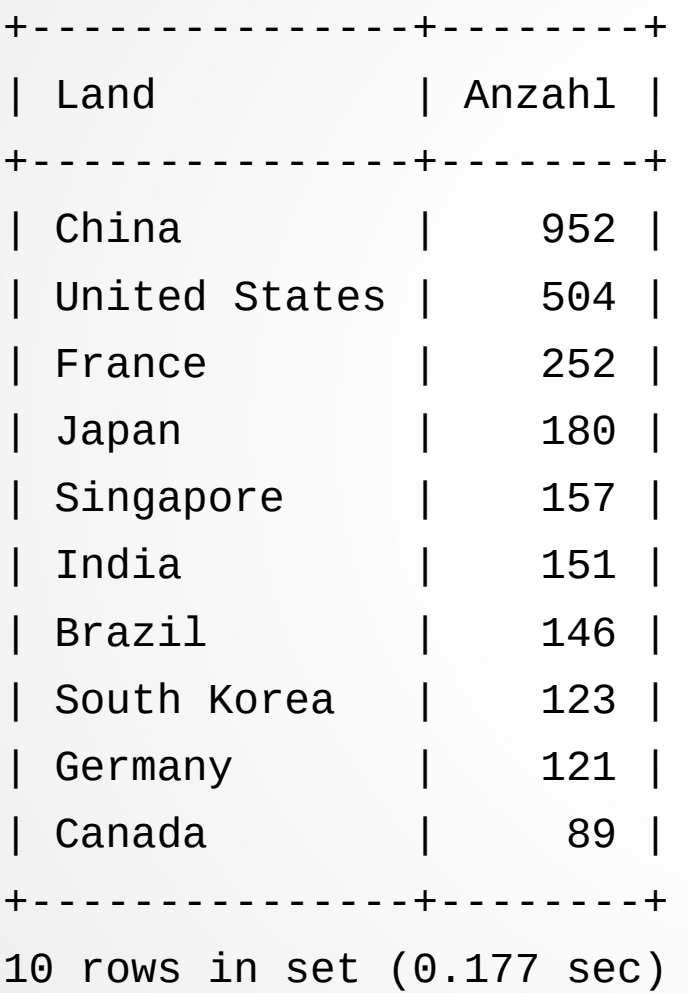

#### Globale Verteilung der Hosts

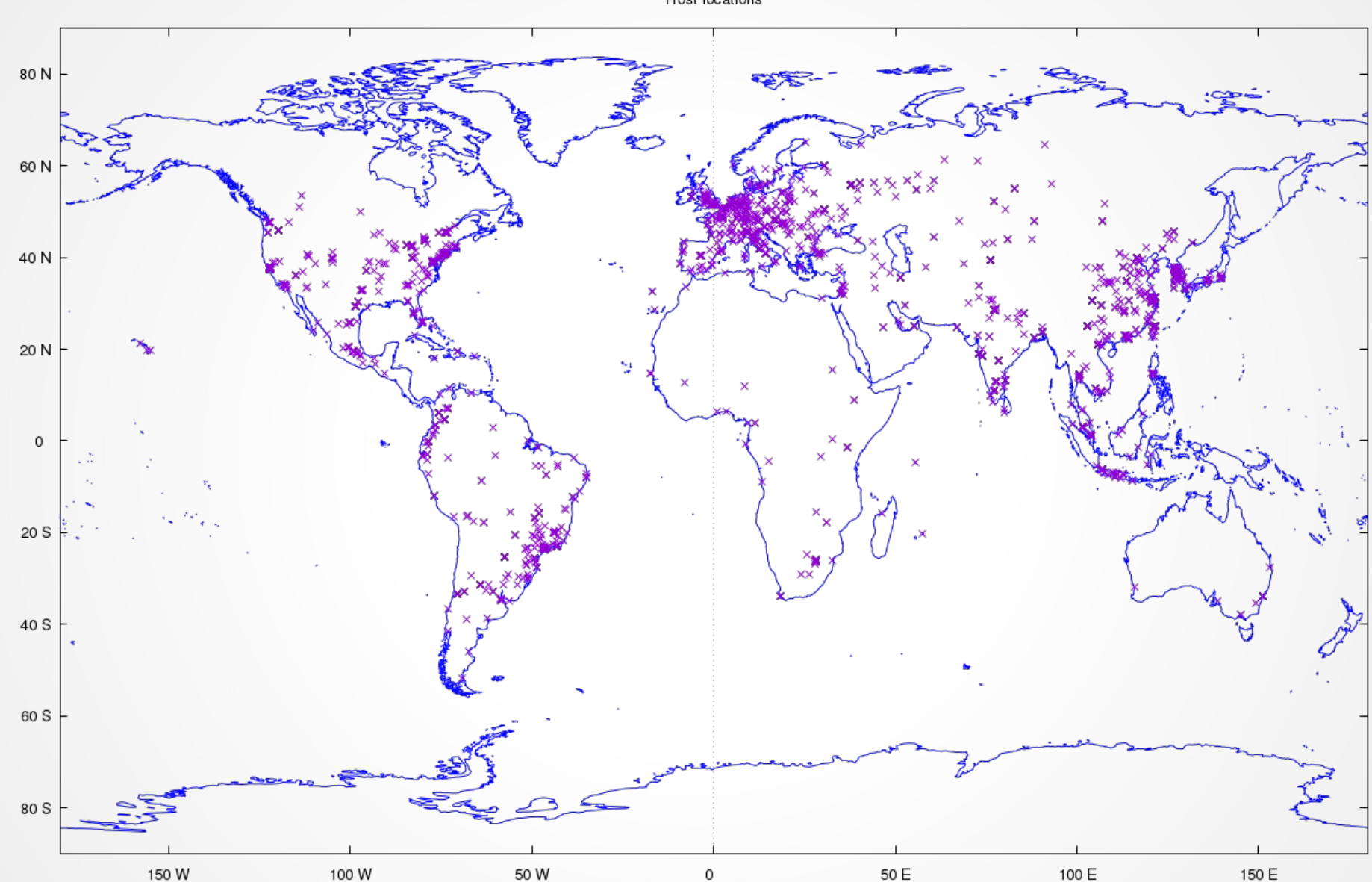

Host locations

#### Hosts aus Europa

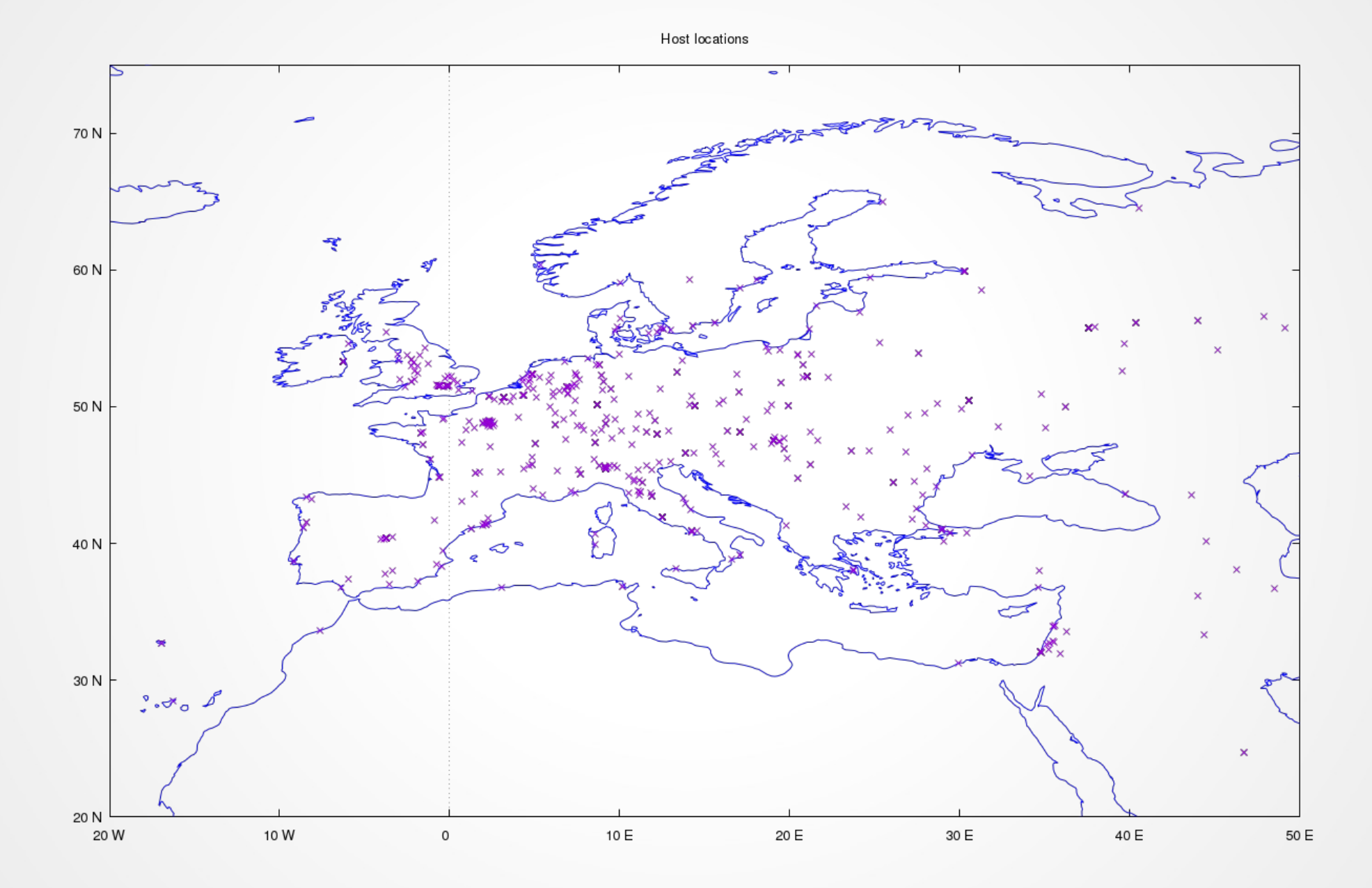

#### Hosts aus Asien

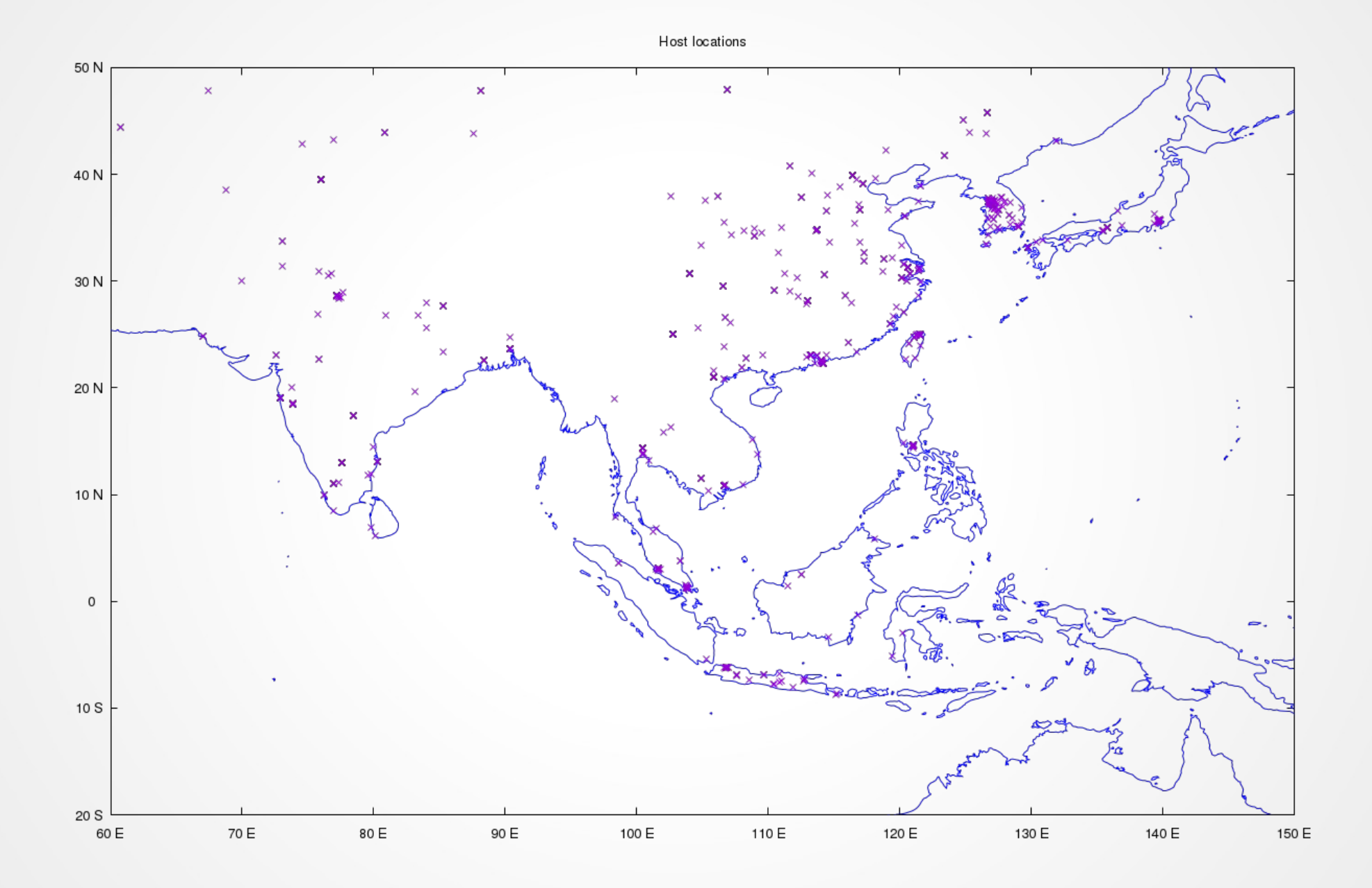

#### Aktivste ssh Schüffler

> select hosts.ipAddr as IP, count(ssh\_logs.time) as Anzahl, hosts.country as Land from hosts inner join ssh\_logs on (hosts.ipAddr=ssh\_logs.source\_ip) group by IP order by Anzahl desc limit 10;

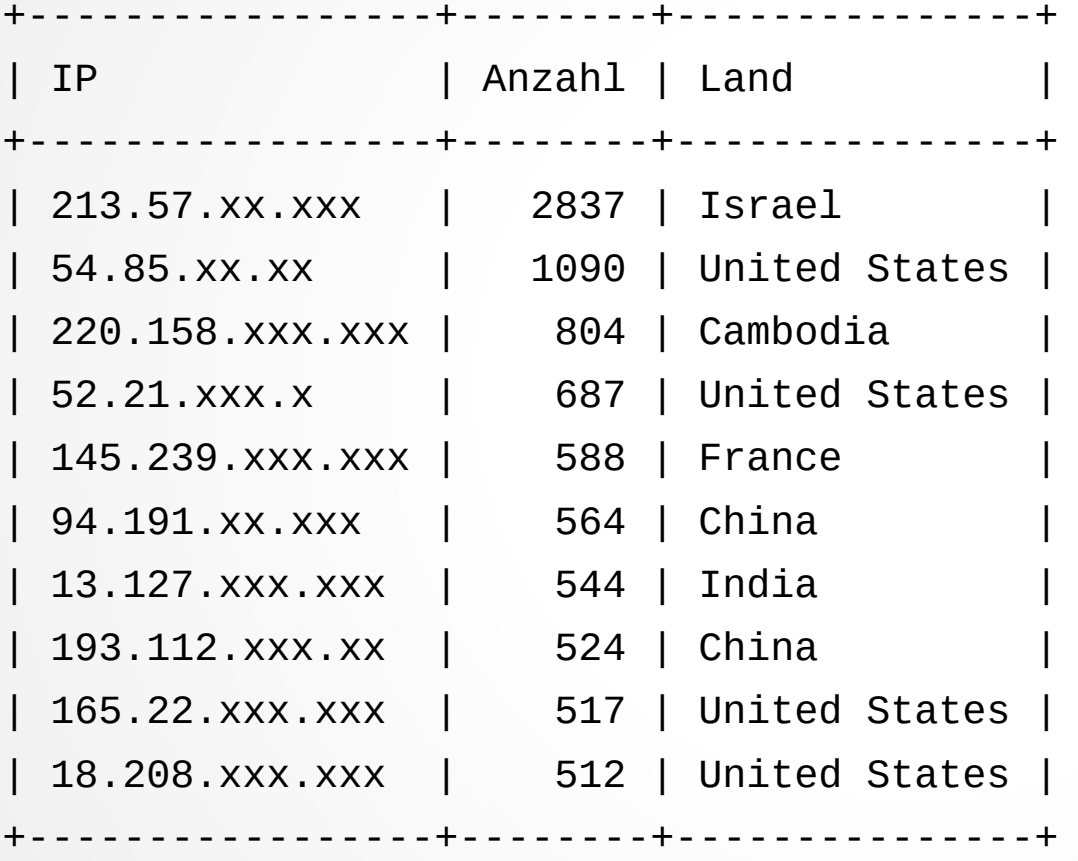

10 rows in set (27.691 sec)

# Tabelle ssh\_hostkeys

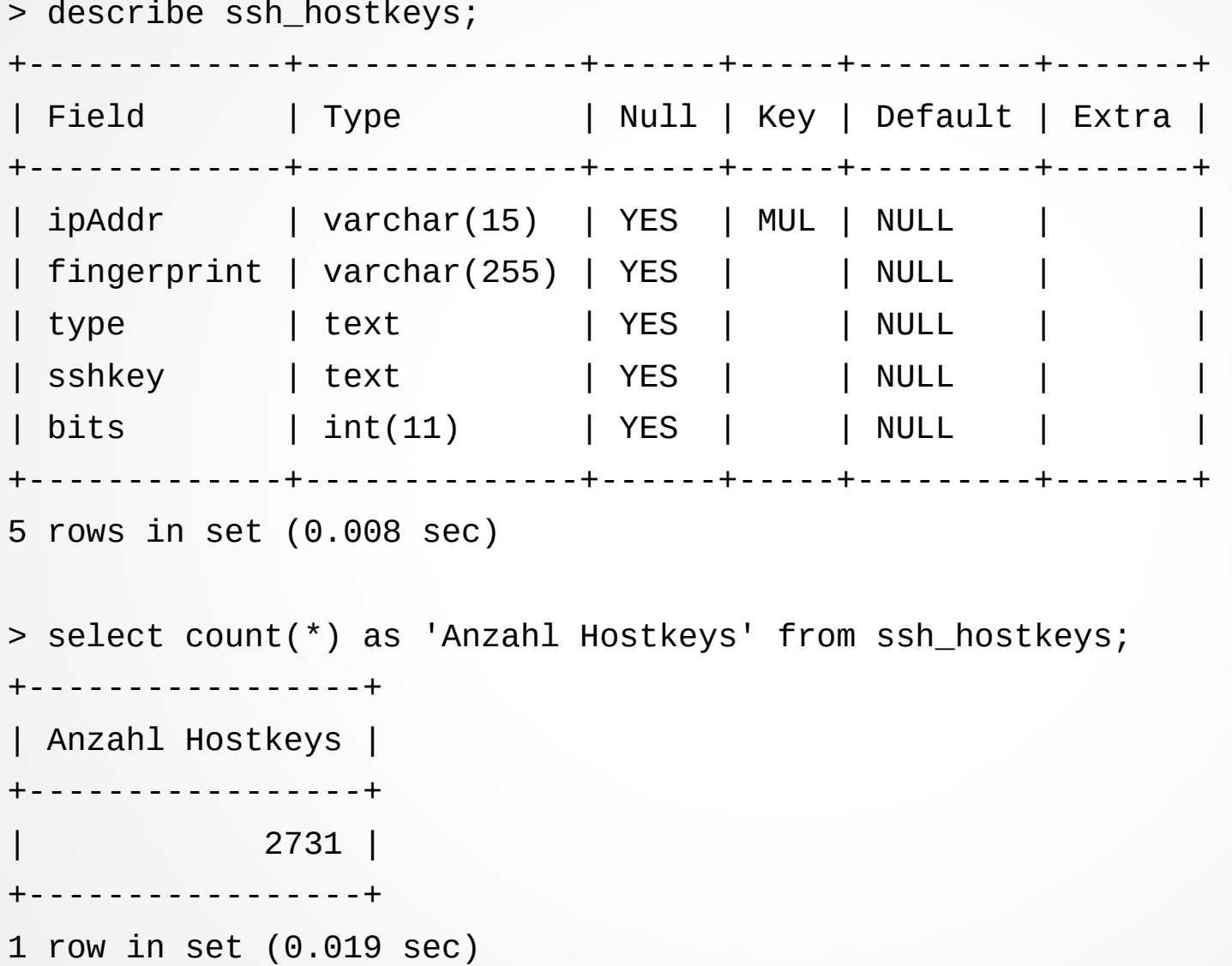

#### Bitlänge der SSH-RSA Keys

> select bits, count(\*) as Anzahl from ssh\_hostkeys where type="sshrsa" group by bits order by Anzahl desc;

- +------+--------+
- $\bullet$  | bits | Anzahl |
- +------+--------+
- | 2048 | 1228 |
- $\cdot$  | 1024 | 13 |
- $\cdot$  | 1039 | 2 |
- $\cdot$  | 1040 | 2 |
- +------+--------+
- $\cdot$  4 rows in set (0.042 sec)

#### Wiederholung von Hostkeys?

> select fingerprint, type, count(\*) as Anzahl from ssh\_hostkeys group by fingerprint order by Anzahl desc limit 10;

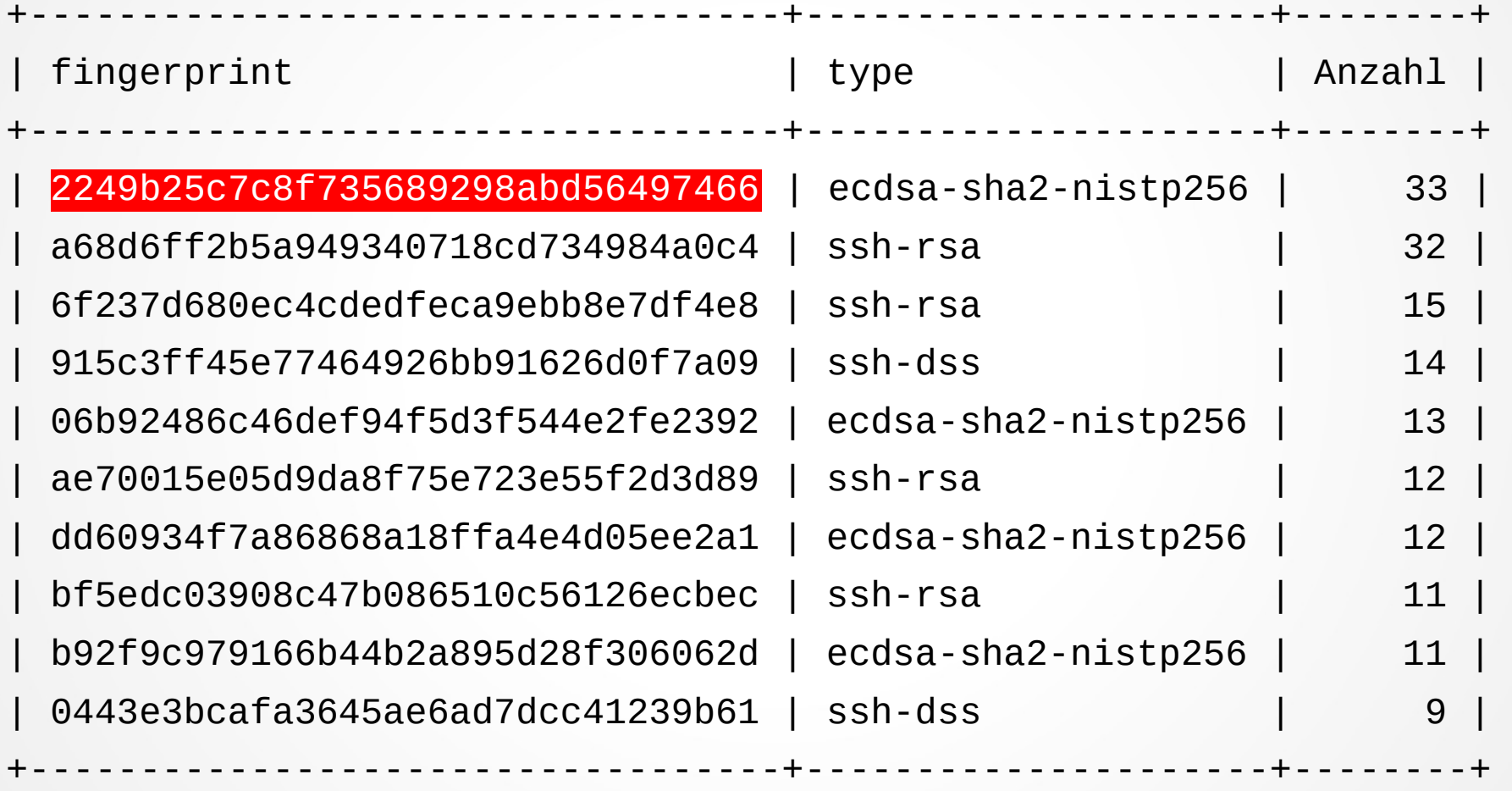

10 rows in set (0.390 sec)

## Fingerprint 2249b25c7c… (1/2)

select count(\*) from ssh\_hostkeys where fingerprint="2249b25c7c8f735689298abd56497466"; +----------+  $|$  count(\*)  $|$ +----------+ | 33 | +----------+

1 row in set (0.02 sec)

> select substr(hosts.isp,1,23) as Provider, count(\*) as Anzahl from ssh\_hostkeys inner join hosts on hosts.ipAddr=ssh\_hostkeys.ipAddr where ssh hostkeys.fingerprint="2249b25c7c8f735689298abd56497466" group by Provider order by Anzahl desc;

+-------------------------+--------+ | Provider | Anzahl | +-------------------------+--------+ | Tencent Cloud Computing | 33 | +-------------------------+--------+ 1 row in set (0.02 sec)

## Fingerprint 2249b25c7c… (2/2)

> create temporary table top\_os as (select ipAddr, name, line, type, vendor, family, portUsed, max(accuracy) from os matches group by ipAddr); Query OK, 2849 rows affected (16.76 sec) Records: 2849 Duplicates: 0 Warnings: 0

> select top\_os.name, top\_os.family, count(\*) as Anzahl from top\_os inner join ssh\_hostkeys on top\_os.ipAddr=ssh\_hostkeys.ipAddr where ssh hostkeys.fingerprint="2249b25c7c8f735689298abd56497466" group by top\_os.name order by Anzahl desc;

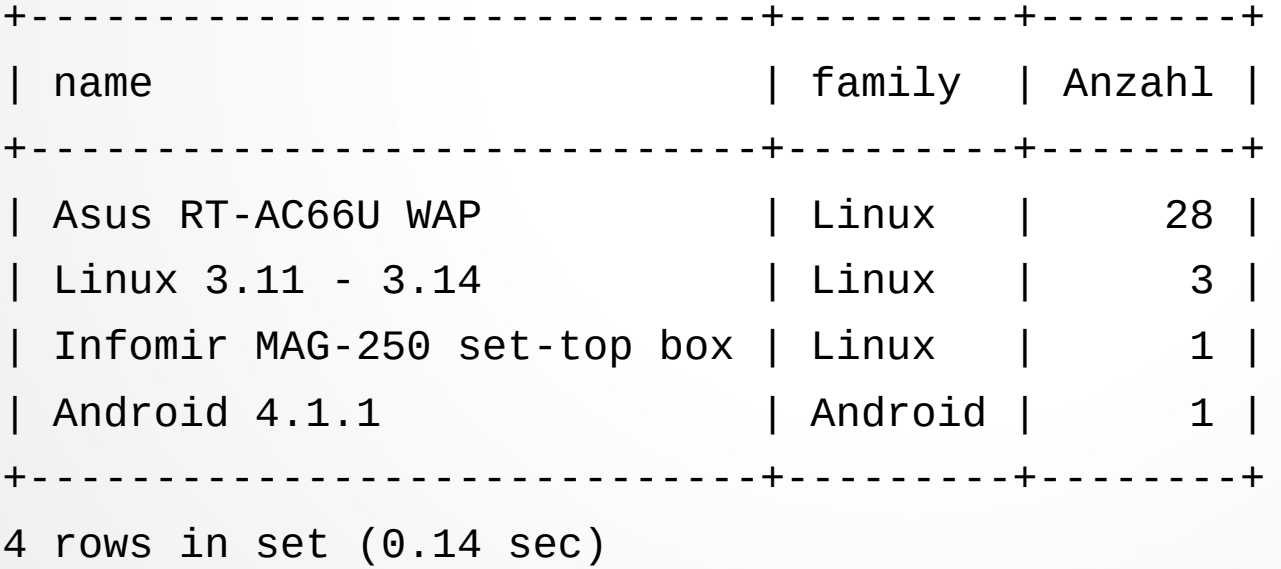

#### Tabelle Ports

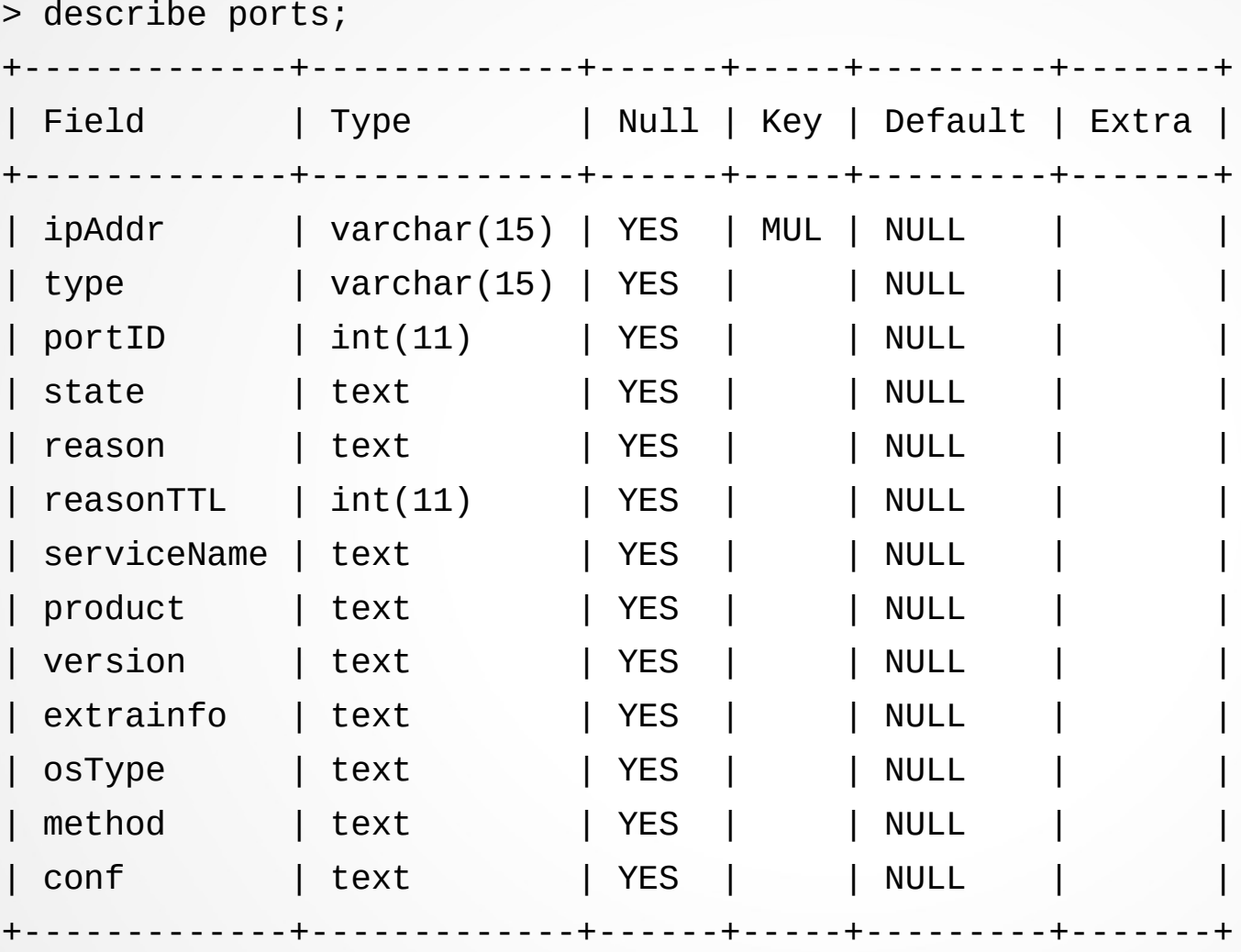

13 rows in set (0.009 sec)

#### Offene Ports

> select type, portID, serviceName, count(\*) as Anzahl from ports group by serviceName order by Anzahl desc limit 10;

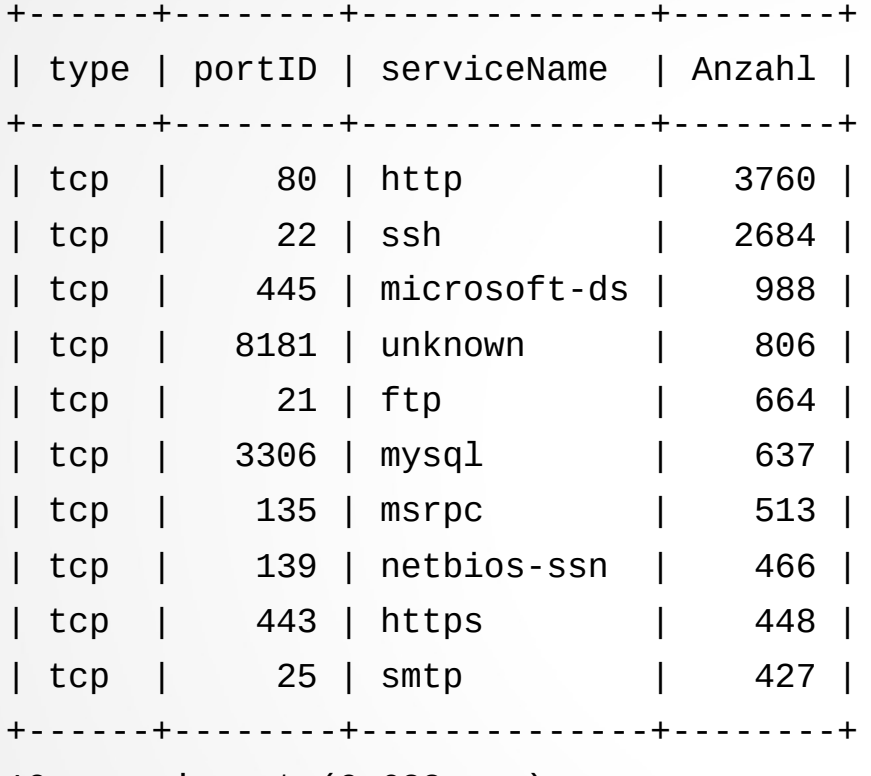

10 rows in set (0.623 sec)

#### Welcher SSH Server?

> select product, version, ostype, count(\*) as Anzahl from ports where servicename="ssh" group by product order by Anzahl desc;

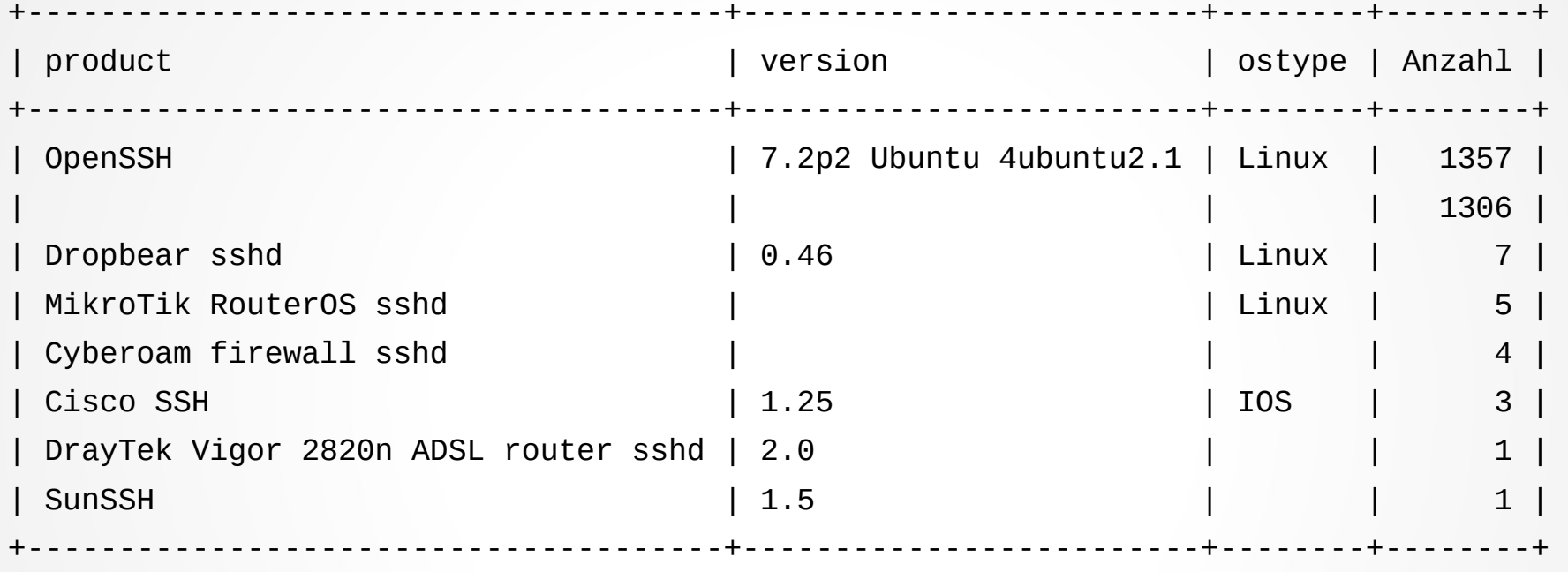

8 rows in set (0.239 sec)

#### Tabelle os matches

#### > describe os\_matches;

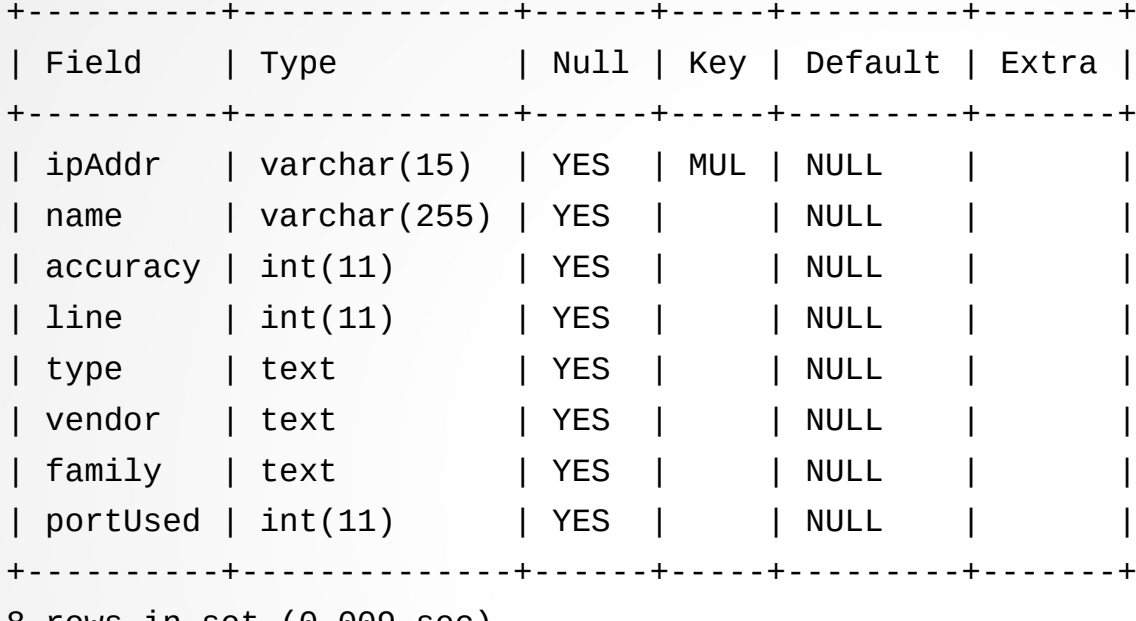

8 rows in set (0.009 sec)

MariaDB [bruteforce]> select count(\*) from os\_matches; +----------+ | count(\*) | +----------+ | 17389 | +----------+

1 row in set (1.202 sec)

#### Bsp: OS Matches für eine IP

> select name as Betriebssystem, accuracy from os\_matches where ipAddr="98.246.xx.xx" order by accuracy desc;

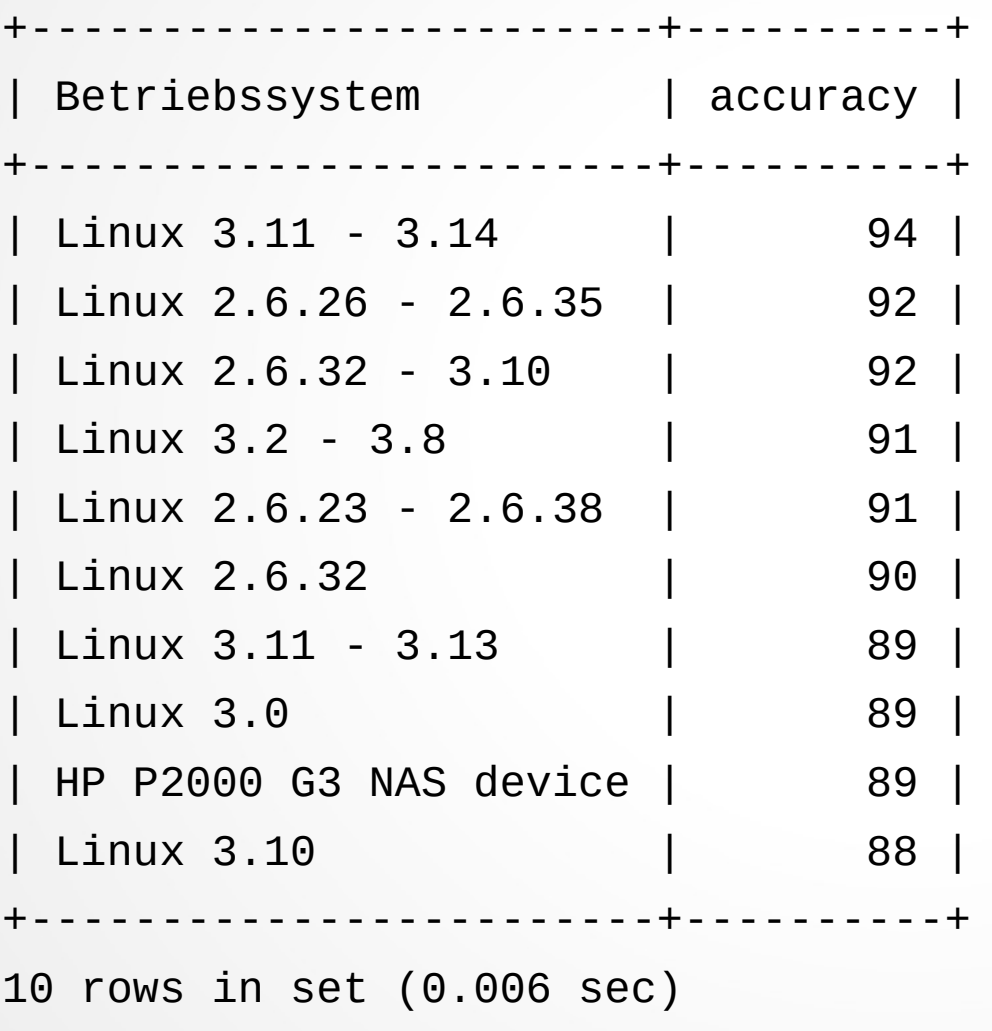

#### Häufigste OS

> create temporary table top\_os as (select ipAddr, name, line, type, vendor, family, portUsed, max(accuracy) from os matches group by ipAddr); Query OK, 2871 rows affected (5.928 sec) Records: 2871 Duplicates: 0 Warnings: 0

> sselect family as Familie, count(\*) as Anzahl from top\_os group by family order by Anzahl desc limit 10;

+----------+--------+ | Familie | Anzahl | +----------+--------+ | Linux | 2220 | | embedded | 407 | | 2-Series | 74 | | Windows | 61 | | Android | 61 | | FreeBSD | 15 | | iPXE | 11 | | Mac OS X | 8 | | IOS | 5 | | PIX OS | 3 | +----------+--------+ 10 rows in set (0.351 sec)

#### Häufigste Linux-Versionen

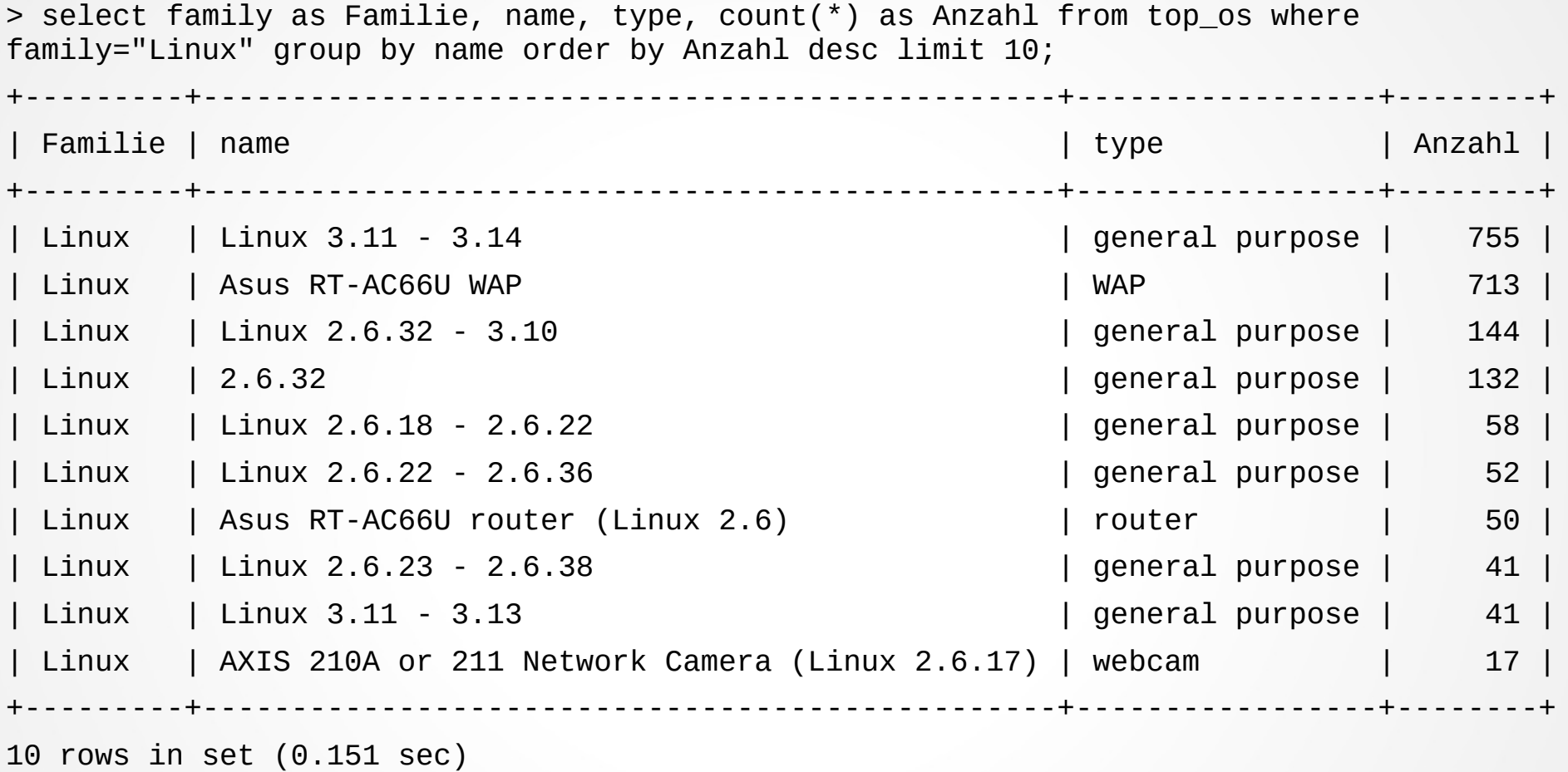

#### Asus RT-AC66U

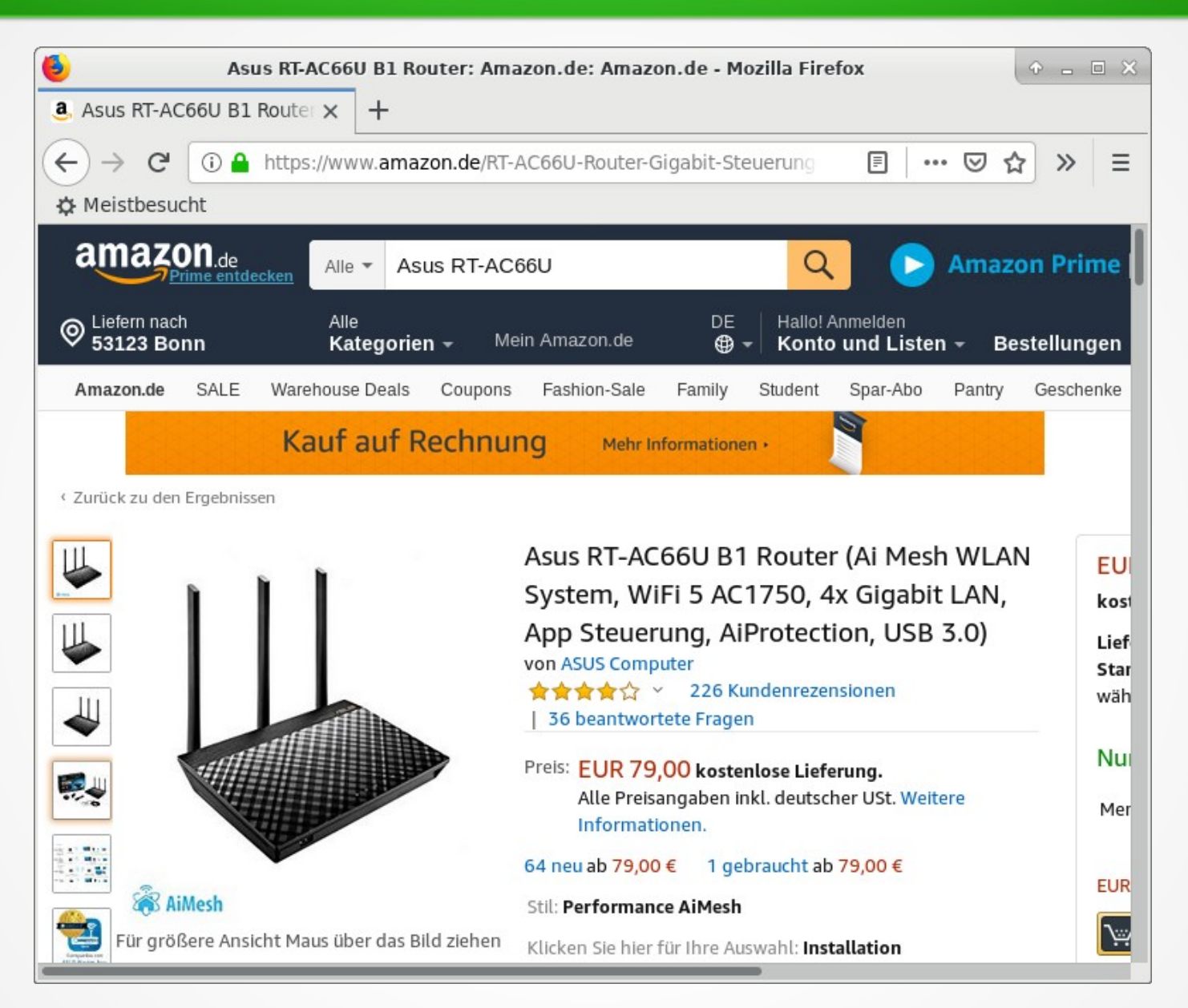

[Asus RT-AC66U Security Vulnerabilities](https://www.cvedetails.com/vulnerability-list.php?vendor_id=3447&product_id=25596&version_id=0&page=1&hasexp=0&opdos=0&opec=0&opov=0&opcsrf=0&opgpriv=0&opsqli=0&opxss=0&opdirt=0&opmemc=0&ophttprs=0&opbyp=0&opfileinc=0&opginf=0&cvssscoremin=0&cvssscoremax=0&year=0&cweid=0&order=1&trc=6&sha=fcf1ae58b711835de5292eed7c2dde11d5cf7d36)

#### AXIS 211 Webcam

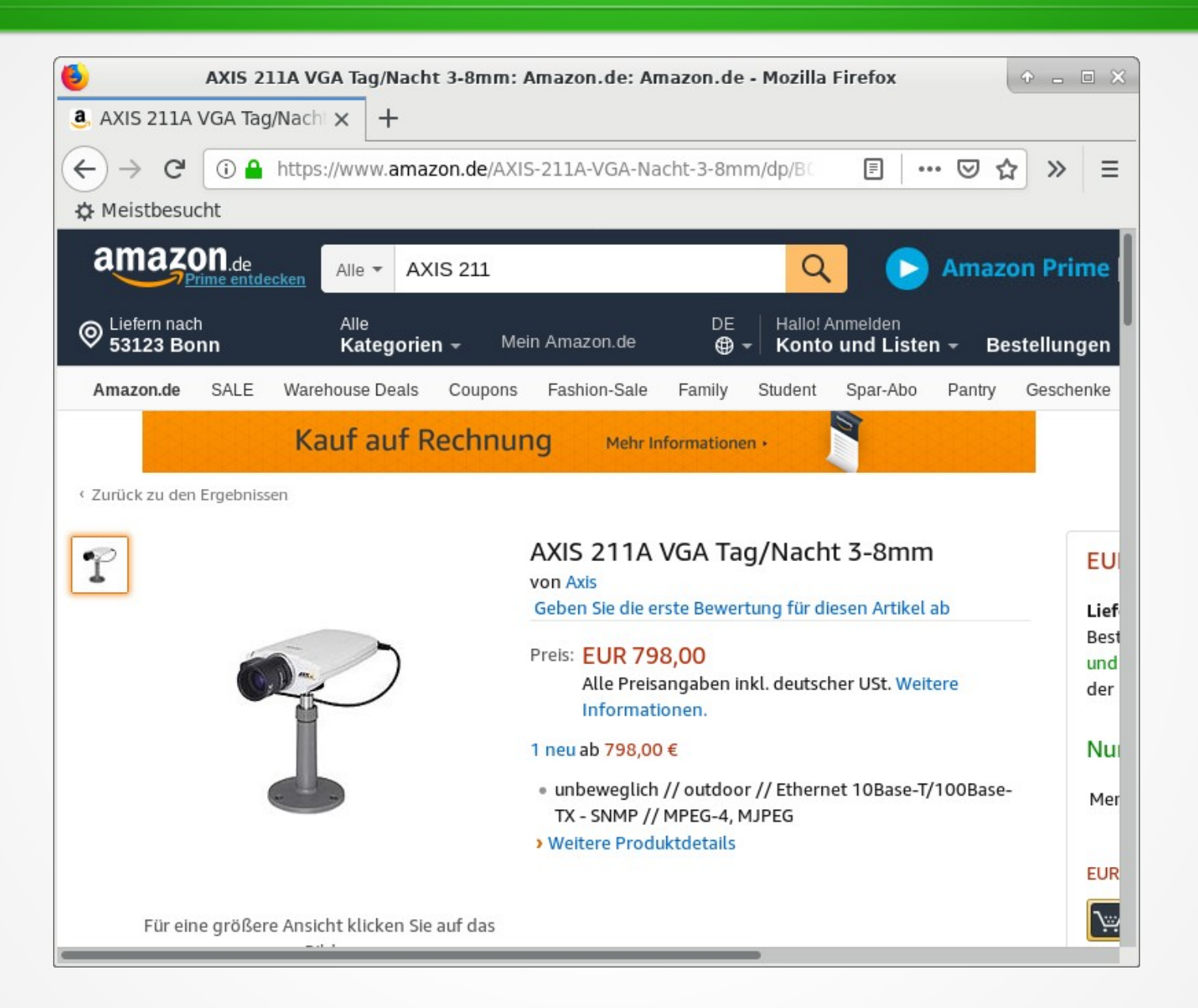

#### Methodische Schwäche

> select (hosts.nmapStart-min(ssh\_logs.time))/86400 as dt from ssh\_logs inner join hosts on ssh\_logs.source\_ip=hosts.ipAddr group by ipAddr order by dt desc;

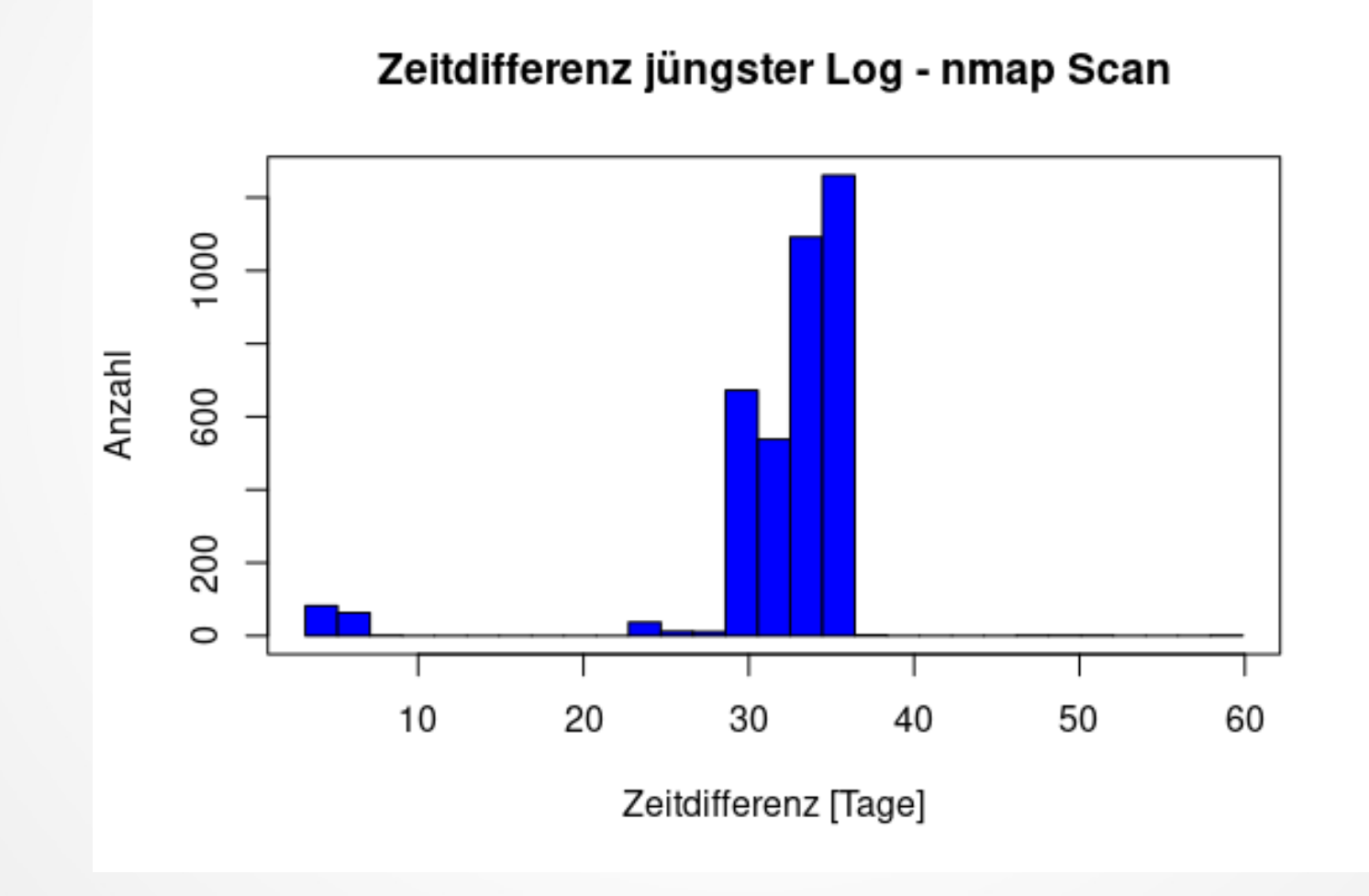

## pps

- Monitoring Tool verwenden, z.B. Munin
- fail2ban installieren und einrichten
- Absichern des SSH
	- Nur ausgewählte User ssh-Zugriff erlauben, z.B.: Gruppe ssh\_allow anlegen
	- Passwort Auth  $\rightarrow$  Public Key Auth
	- Keine erratbaren Usernamen verwenden, z.B.: test, admin, pi, …
	- IP Range einschränken (z.B. bestimmte ISPs)

#### **Vielen Dank!**